# OptiPlex 7020

## Quick Start Guide

Guía de inicio rápido

### 1 Connect the keyboard and mouse

PS/2 Connector Konektor PS/2 Conector PS/2 موصل PS/2

Sambungkan keyboard dan mouse Conecte el teclado y el ratón قم بتوصيل لوحة المفاتيح والماوس

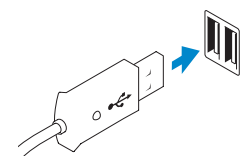

USB Connector Konektor USB Conector USB

موصل USB

Or | Atau | O | أو

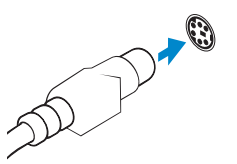

## 2 Connect the network cable (optional)

Sambungkan kabel jaringan (opsional) Conecte el cable de red (opcional) قم بتوصيل كبل الشبكة (اختياري)

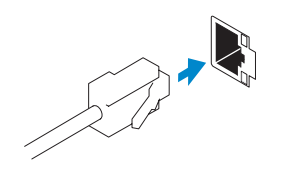

(DELL)

### 3 Connect the display

Sambungkan display Conecte la pantalla قم بتوصيل الشاشة

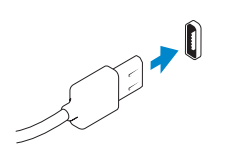

- **CATATAN:** Jika Anda memesan komputer dengan kartu grafis diskret, sambungkan display ke kartu grafis diskret.
- **NOTA:** Si encargó su equipo con una tarjeta de gráficos discretos, conecte la pantalla al conector en la tarjeta de gráficos discretos.
- **ملاحظة:** في حالة قيامك بشراء بطاقة رسومات منفصلة أثناء شراء الكمبيوتر، قم بتوصيل الشاشة ببطاقة الرسومات المنفصلة.

DisplayPort Connector Konektor DisplayPort Conector DisplayPort موصل DisplayPort

Or | Atau | O | أو

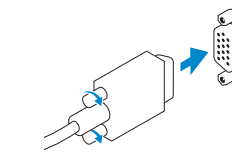

VGA Connector Konektor VGA Conector VGA موصل VGA

**NOTE:** If you ordered your computer with a discrete graphics card, connect the display to the discrete graphics card.

Aktifkan pengamanan dan pemutakhiran Activar seguridad y actualizaciones تمكين الأمان والتحديثات

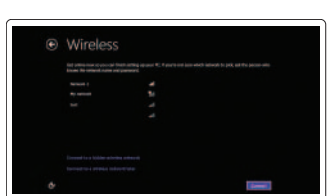

### 4 Connect the power cable on your computer and display

Sambungkan kabel daya yang ada di komputer dan display Anda Conecte el cable de alimentación al equipo y la pantalla قم بتوصيل كبل التيار بالكمبيوتر والشاشة

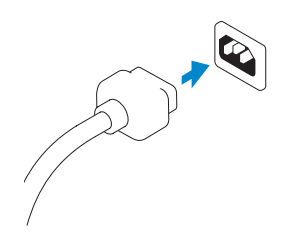

### 5 Turn on your computer and display

Hidupkan komputer dan display Encienda el equipo y la pantalla قم بتشغيل الكمبيوتر والشاشة

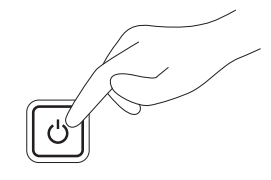

### 6 Finish Windows setup

Selesaikan penataan Windows | Finalice la configuración de Windows إنهاء إعداد Windows

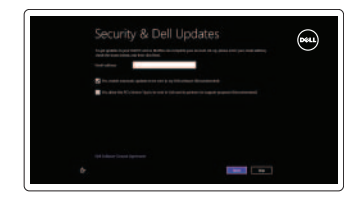

#### Enable security and updates

Connect to your network Hubungkan ke jaringan Anda Conectar a la red التوصيل بالشبكة

#### Log in to your Microsoft account or create a local account

Masuk ke akun Microsoft Anda atau buat akun lokal

Iniciar sesión en su cuenta de Microsoft o crear una cuenta local

> تسجيل الدخول إلى حساب Microsoft أو إنشاء حساب محلي

### Explore resources

Jelajahi sumber daya | Explore recursos استعراض الموارد

#### Help and Tips

Bantuan dan Tips | Ayuda y sugerencias التعليمات والتلميحات

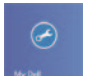

 $\vert \vert$ ?

## My Dell

Dell Saya | Mi Dell جهاز Dell الخاص بي

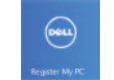

#### Register your computer

Daftarkan komputer Anda | Registrar el equipo تسجيل الكمبيوتر

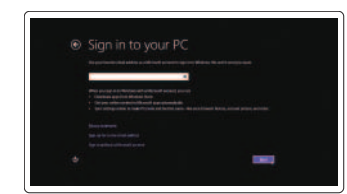

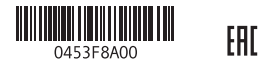

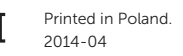

Features Fitur | Funciones | الميزات

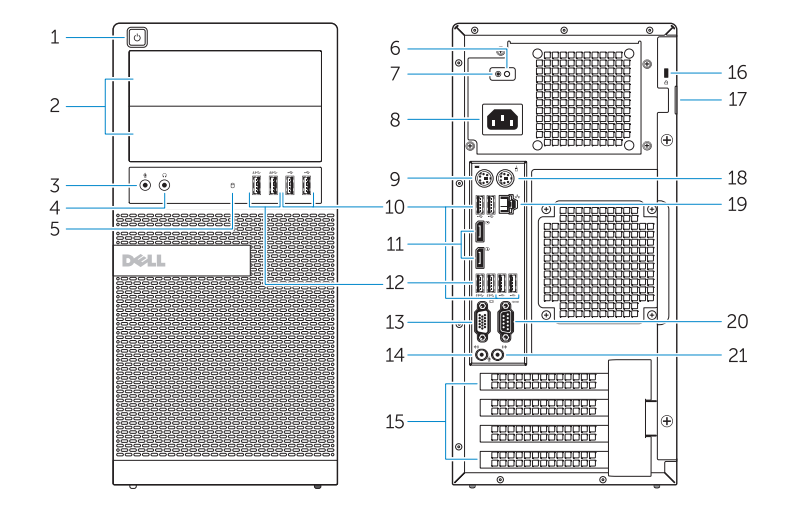

OptiPlex 7020 MT OptiPlex 7020 SFF

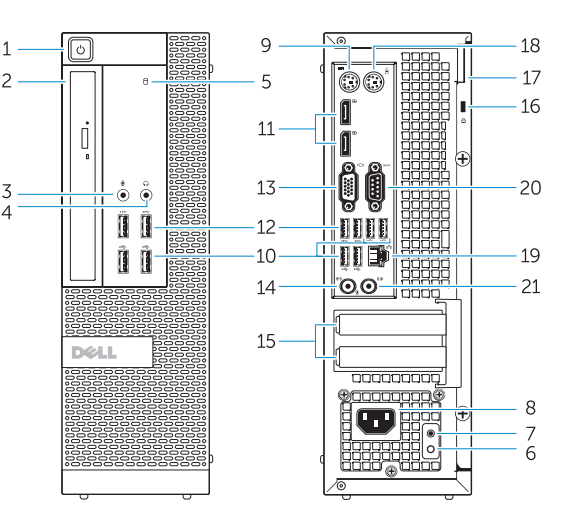

- 1. Power button/Power light
- 2. Flex bay
- 3. Microphone connector
- 4. Headphone connector
- 5. Hard-drive activity light
- 6. Power-supply diagnostic light
- 7. Power-supply diagnostic button
- 8. Power cable connector
- 9. Keyboard connector
- 10. USB 2.0 connector
- 11. DisplayPort connector
- 12. USB 3.0 connector
- 13. VGA connector

#### 14. Line-in/microphone connector

- 15. Expansion card slots
- 16. Security cable slot
- 17. Padlock ring
- 18. Mouse connector
- 19. Network connector
- 20. Serial connector
- 21. Line-out connector

- 14. Konektor kabel input/mikrofon
- 15. Slot kartu ekspansi
- 16. Slot kabel keamanan
- 17. Ring pengunci
- 18. Konektor mouse
- 19. Konektor jaringan
- 20. Konektor serial
- 21. Konektor jalur output

- 1. Tombol daya/Lampu daya 2. Bay flex
- 3. Konektor mikrofon
- 4. Konektor headphone
- 5. Lampu aktivitas hard disk
- 6. Lampu diagnostik catu daya
- 7. Tombol diagnostik catu daya
- 8. Konektor kabel daya
- 9. Konektor keyboard
- 10. Konektor USB 2.0
- 11. Konektor DisplayPort
- 12. Konektor USB 3.0
- 13. Konektor VGA

2. النتوء المرن موصل الميكروفون . 3 موصل سماعة الرأس . 4

5. مصباح نشاط محرك الأقر اص الثابتة مصباح تشخيص إمداد الطاقة . 6 زر تشخيص إمداد الطاقة . 7 موصل كبل الطاقة . 8 موصل لوحة المفاتيح . 9 1010موصل 2.0 USB 1111موصل DisplayPort 1212موصل 3.0 USB 1313موصل VGA

15. فتحات بطاقة توسيع 16. فتحة كبل الأمان 1717حلقة القفل 18. موصل الماوس 19. موصل الشبكة 2020الموصل التسلسلي 21. موصل الخرج

Regulasi dan keselamatan | Normativa y seguridad .<br>ممار سات الأمان و الممار سات التنظيمية

9. Conector del teclado

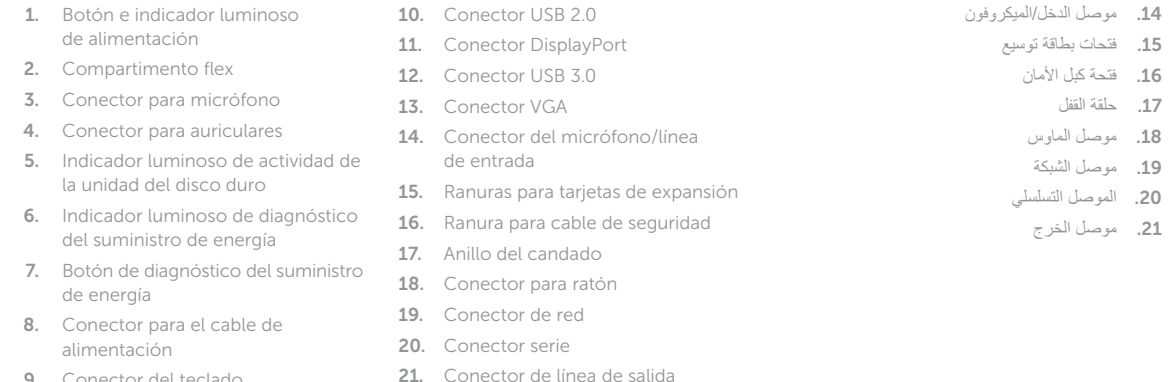

زر التشغيل/مصباح التشغيل . 1

Product support and manuals

Manual dan dukungan produk Soporte del producto y manuales

دعم المنتج والدالئل

dell.com/support dell.com/windows8

Contact Dell Hubungi Dell | Póngase en contacto con Dell

االتصال بـ Dell

dell.com/contactdell

Regulatory and safety

dell.com/regulatory\_compliance

Regulatory model

Model Regulatori | Modelo normativo الموديل التنظيمي Regulatory type

OptiPlex 7020 MT: D12M OptiPlex 7020 SFF: D13M

Jenis regulatori | Tipo normativo النوع التنظيمي

OptiPlex 7020 MT: D12M001 OptiPlex 7020 SFF: D13M001

#### Computer model

Model komputer | Modelo de equipo موديل الكمبيوتر

OptiPlex 7020 MT OptiPlex 7020 SFF